## **Webhook**

Last Modified on 07/19/2023 11:18 am EDT

Order Time can send you notifications of [Alerts](http://help.ordertime.com/help/alerts) through an end point that you host.

Here are the conditions of the web hook end point

- Type: POST
- HTTPS (NO HTTP)
- Basic Auth (Username and Password)

When an alert is triggered from Order Time, we will POST an Audit Trail object to the above end point. In the sample below we we see the [Action](http://help.ordertime.com/help/enums) Type is 4 which corresponds to Change Status. The Record Type is 7 which corresponds to Sales Order and the Unique Id is the Doc No. So this Audit Trail object is telling us that the status of the sales order 890 has changed. You can now use the sales [order](http://help.ordertime.com/help/sales-order) end point to GET the sales order.

An Audit Trail captures for various events in Order Time. See the Audit Trail report in Order Time. For more information on activating the Web Hook or viewing the Audit Trail report, see below.

## **Audit Trail Sample**

{

}

Id: 1947, ActionType: 4 RecordType: 7, UniqueId: 890, Description: "Status Changed to Approved", Username: "Jimmy Hendrix", ActionDate: "2020-12-08T22:13:42.8181534Z"

## **Activate a Web Hook**

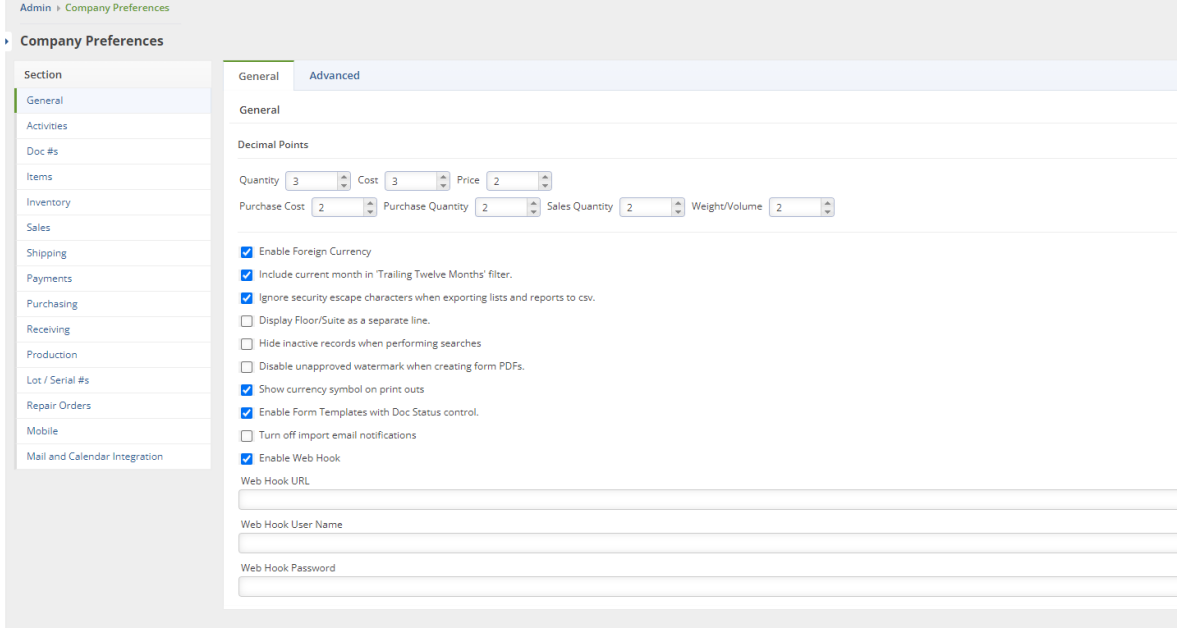

- Click on Admin > Company Preferences > General > General Tab
- Check the box for Enable Web Hook
- Enter the Web Hook URL, User Name & Password

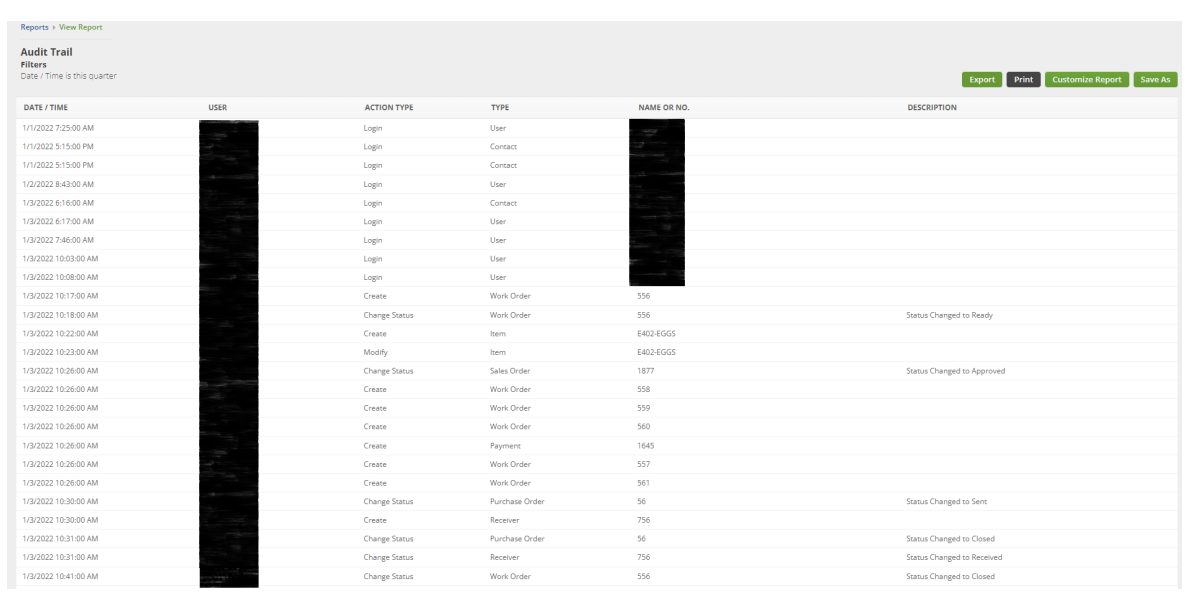

## **View the Audit Trail Report**

- Click on Reports > All Reports Tab
- Click on the Report called Audit Trail under Activities
- Customize the report to show particular time frames and activities